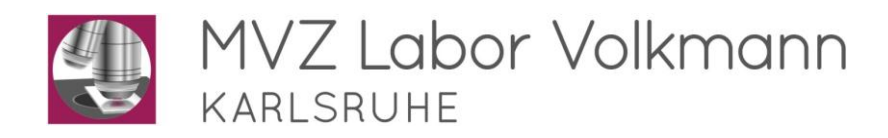

## **Anleitung für DFÜ mit Med7**

### **1 Neuen Laborauftrag vor dem Verschicken der Proben anlegen**

Übermittlung der Auftragsnummer des Labors (Anforderngs-Nr.) an das Praxissystem.

Hierfür folgenden Pfad wählen:

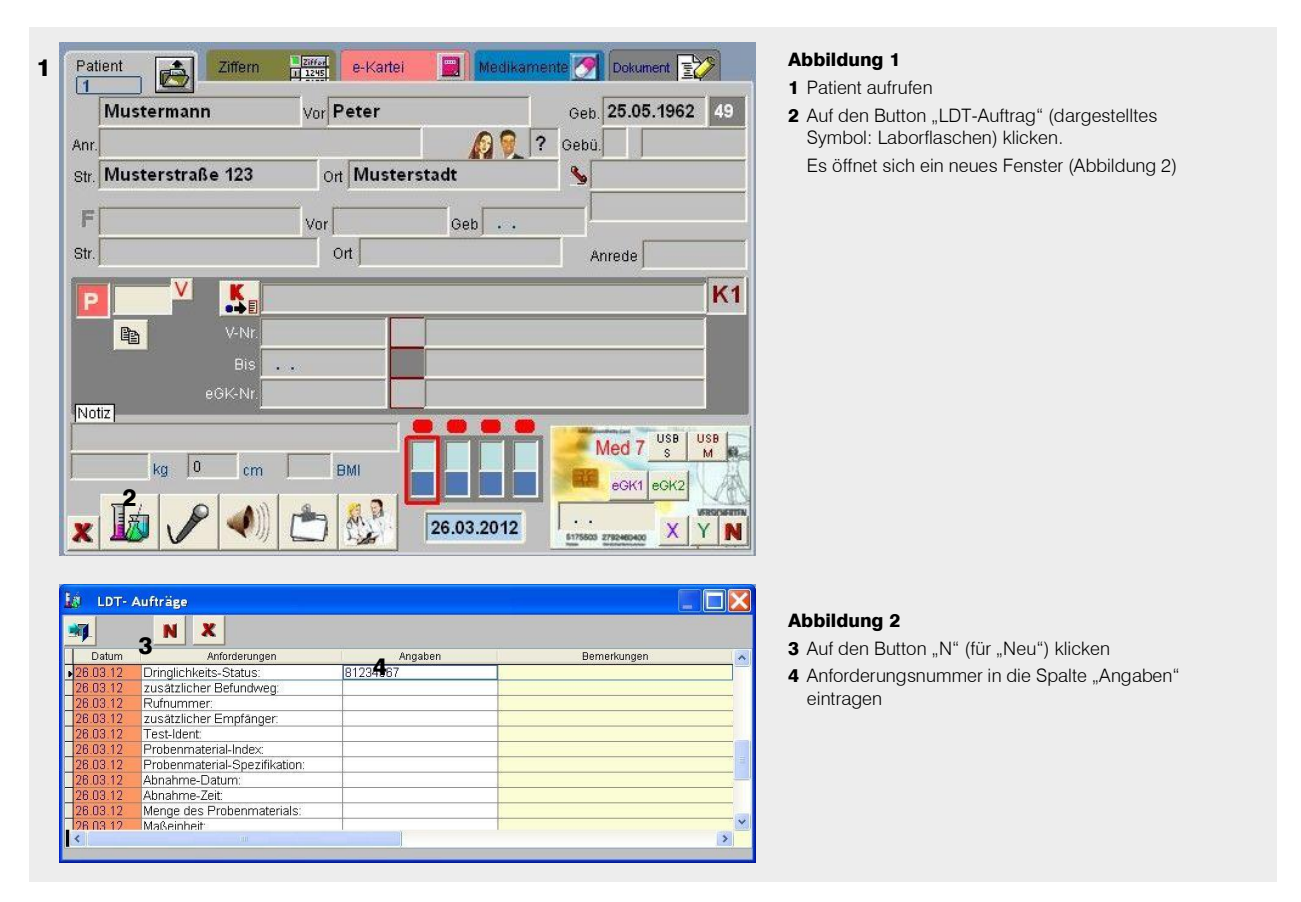

#### **2 Labordaten fertiger Befunde in Med7 importieren**

- Rechts auf den Button "Messung" klicken.
- Am Anfang der Zeile "LDT" auf die Hand (oder Häkchen) klicken (Abbildung 3). Das Programm dfue\_v2.exe (schwarzes Fenster) startet.
- Eine Meldung (z. B. "2 Endbefunde übermittelt") wird angezeigt. Diese mit "OK" bestätigen. Die Labordaten befinden sich nun auf der lokalen Festplatte (C:\LDT).
- ▶ Im Programm "LDT" auf den Button "Aktuelle LDT-Dateien übernehmen" klicken (dargestelltes Symbol: Blatt mit Stift; Abbildung 4).
- Bei Nachfrage: Zuordnung über Identnummer (nicht Patientenname)

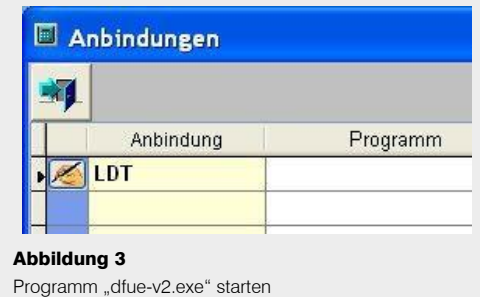

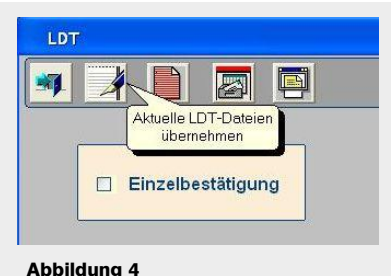

Aktuelle LDT-Dateien übernehmen

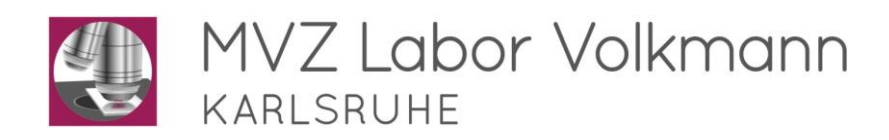

# **Anleitung für DFÜ mit Med7**

## **Wichtig**

Werden die Arbeitsschritte 2 und 3 unterbrochen und nicht direkt hintereinander ausgeführt, kann es dazu führen, dass neue Befunde die alten überschreiben.

- Sollten Sie die erneute Bereitstellung von Laborbefunden für die DFÜ benötigen, haben Sie 2 Möglich keiten:
	- 1. Verfügen Sie über den Befundserver (siehe Hinweis), können Sie die DFÜ selbst wiederholen.
	- 2. Verfügen Sie nicht über den Befundserver, so wenden Sie sich bitte an unsere Zentrale (☎ 0721 85000-0). Bitte halten Sie in diesem Fall Befundnummer (z. B. 81234567) oder Datum und Einsendernummer (z. B. 5001) bereit.
- **Hinweis** Als weiteres Hilfsmittel bieten wir Ihnen unabhängig von Ihrer Praxissoftware die kostenlose Installation unseres "**Befundservers**" an. Voraussetzung hierfür ist ein Internetzugang in Ihrer Praxis / auf Ihrem Laptop.

Der Befundserver soll Ihnen als weitere Vereinfachung im Praxisalltag dienen:

- Eine wiederholte DFÜ ist jederzeit selbst durchführbar (siehe Anleitung Befundserver).
- Auch Teilbefunde sind jederzeit einsehbar.
- Online-Nachforderungen sind jederzeit möglich.
- Kumulativbefunde sind schnell und unkompliziert in eine Grafik umwandelbar.
- Befundausdrucke sind jederzeit möglich.
- Ihr Anforderungsschein liegt Ihnen eingescannt jederzeit zur Einsicht zur Verfügung.

#### **Ansprechpartner**

- 
- 
- ▶ Herr Noll: 1721 85000-103 DFÜ, Modem, Hardware
- ▶ Herr Horras: 2 0721 85000-230 OnlineLabor, Software
-